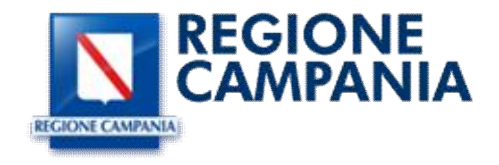

### 12 LUGLIO 2019

# LINEE OPERATIVE PER LA GESTIONE DEL REDDITO DI CITTADINANZA SISTEMA INFORMATIVO LAVORO

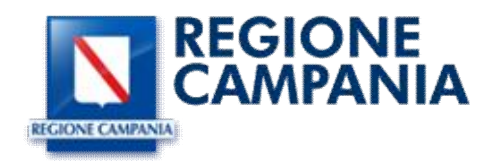

# 1 Introduzione

Il presente documento sintetizza le procedure operative per una corretta gestione dei flussi di cooperazione del Reddito di Cittadinanza secondo quanto disposto dal Decreto legge 28 gennaio 2019 n.4 convertito con modificazioni nella Legge 28 marzo 2019, n.26.

Per agevolare l'integrazione tra sistemi regionali e quello nazionale, oltre che per uniformare la gestione con le già esistenti forme di politica attiva, il RdC e il conseguenziale "Patto per il lavoro" verranno intesi come nuove politiche da trattare nell'ambito della Scheda Anagrafica Professionale.

Di seguito si descrivono le funzionalità operative del Sistema Informativo Lavoro SIL in uso ai centri per l'impiego al fine di agevolare il lavoro di controllo e gestione delle informazioni relative al Programma.

## 2 Report dei Richiedenti per la gestione della prima convocazione

Al fine di fornire tutte le informazioni basilari per poter convocare il cittadino beneficiario del Reddito di Cittadinanza per la sottoscrizione del "Patto per il lavoro", è stato predisposto un nuovo servizio di acquisizione delle notifiche che acquisisca i dati dei richiedenti secondo il tracciato dati definito da Anpal, ovvero:

- Id Comunicazione: Contiene un identificativo univoco della comunicazione definito dal mittente
- Protocollo INPS: Contiene il numero di protocollo della domanda RdC di INPS e identifica il nucleo familiare
- Codice Stato Domanda INPS: Contiene il codice dello stato della domanda fornito da INPS. Al momento risultano solo domande in stato AC ovvero autorizzate.
- Codice Fiscale: Contiene il codice fiscale del soggetto beneficiario RdC
- Cognome: Cognome del cittadino
- Nome: Nome del cittadino
- Data Rendicontazione: Data di ammissione al beneficio (*Decorrenza beneficio*)
- Ruolo: Contiene il ruolo del beneficiario nel nucleo familiare (R se *Richiedente* e M per altro *Membro del nucleo famigliare*)
- E-mail: Contiene l'indirizzo email del beneficiario rilasciato in fase di domanda RdC.
- Telefono: Contiene il recapito telefonico del beneficiario rilasciato in fase di domanda RdC.

L'elenco come sopra descritto è reso disponibile nella sezione di menù "Lavoratori" – "Reddito di Cittadinanza" - Report Adesioni.

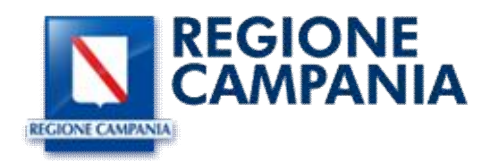

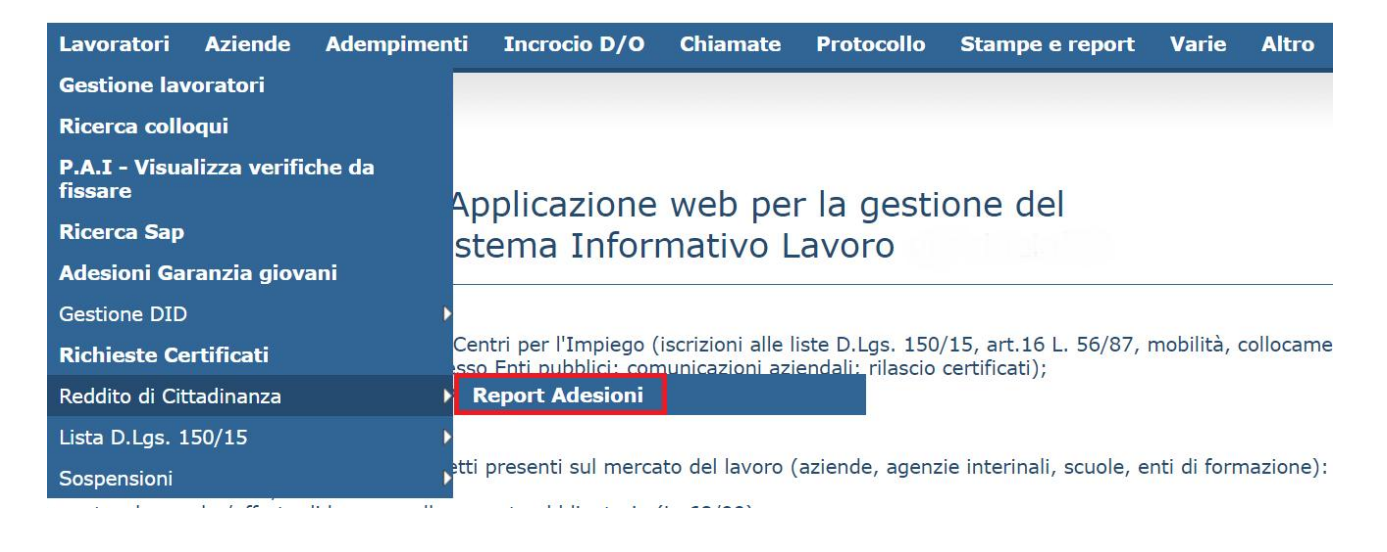

Attraverso il pulsante visualizza report è possibile richiamare i record corrispondenti ai Richiedenti o ai Familiari con i filtri inseriti nei campi.

Come impostazione di default il report riporta l'elenco in ordine di Data della domanda di accesso al RDC indicato nei dati notificati dal nodo nazionale dell'Anpal. Attraverso la voce Ordinamento è possibile ordinare in base a esigenze specifiche anche per Decorrenza beneficio o Protocollo INPS.

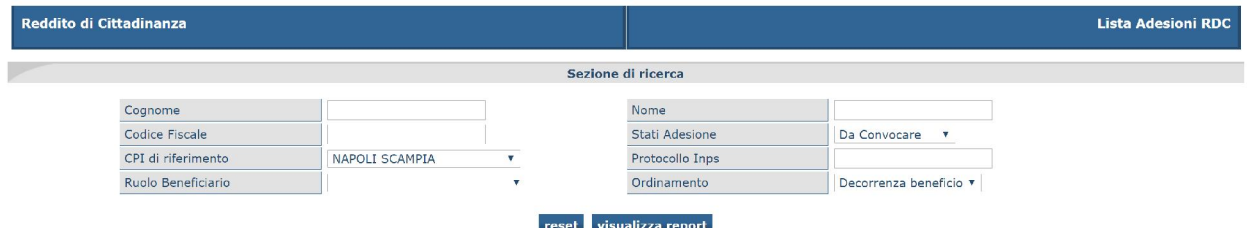

Gli stati relativi all'adesione presenti nei filtri di ricerca sono di seguito riepilogati:

- Confermata, identifica la conferma della stipula di un Patto per il lavoro;
- Da Convocare, cittadini in attesa della prima convocazione
- Esclusa, identifica i casi per cui, a seguito di autodichiarazione del cittadino, si esclude il cittadino dagli obblighi di sottoscrizione di un Patto per il lavoro ad es. i beneficiari della Pensione di cittadinanza, i beneficiari del Reddito di cittadinanza pensionati o comunque di età pari o superiore a 65 anni, nonché i componenti con disabilità
- Esonerata, identifica i casi per cui, si esonera temporaneamente il Cittadino dagli obblighi di sottoscrizione di un Patto per il lavoro ad es. persone con carichi di cura legati alla presenza di soggetti minori di tre anni di età o di componenti del nucleo familiare con disabilità grave o non autosufficienti ovvero i frequentanti corsi di formazione e gli occupati a basso reddito, considerati disoccupati ai sensi dell'articolo 4, comma 15 ter.

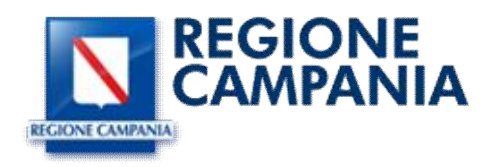

- In Convocazione, cittadini per cui è stato registrato un colloquio in attesa della sottoscrizione del patto
- Trasformata, identifica i casi per cui si determina che il cittadino debba essere indirizzato verso la stipula di un "Patto per l'inclusione

Per la prima convocazione dei cittadini è possibile procedere, dalla lista dei nominativi elencati, attraverso il pulsante evidenziato che apre la maschera di convocazione riportata di seguito.

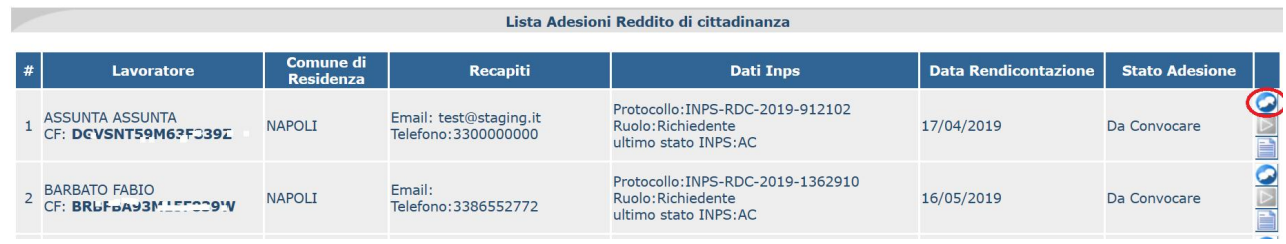

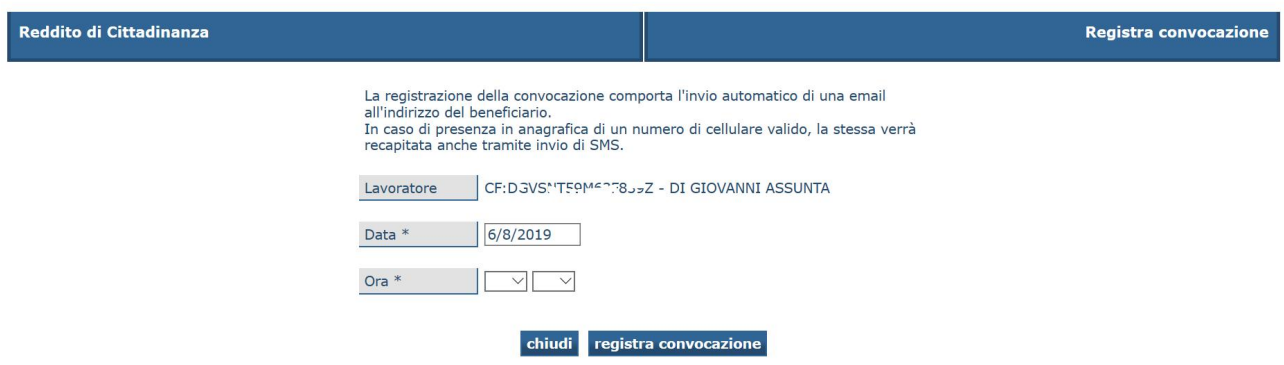

Nei campi è necessario inserire i dati relativi alla data e ora dell'appuntamento ed agire sul pulsante registra convocazione per salvare la convocazione, ovvero il colloquio previsto.

Il sistema effettuerà un invio automatico via email e/o tramite sms del testo relativo alla convocazione al primo colloquio per la sottoscrizione del patto di Servizio/lavoro.

Il testo del messaggio automatico inviato è il seguente: *SMMCHR84A66A783Z è convocato il gg/mm/aaaa alle hh:mm presso CPI di xxxxxxxx per Reddito di Cittadinanza.*

L'invio avverrà ai riferimenti di contatto indicati nella notifica ricevuta da Anpal.

Per maggiore sicurezza verrà effettuato anche un invio email all'indirizzo di posta elettronica inserito nell'anagrafica cittadino già presente sul sistema informativo che potrebbe essere più aggiornato.

Alla registrazione della prima convocazione lo stato dell'adesione passa da "Da Convocare" a "In Convocazione".

La registrazione della Convocazione per la stipula del Patto per il Lavoro sarà poi visibile in automatico nella sezione COLLOQUI dell'anagrafica cittadino come di seguito evidenziato.

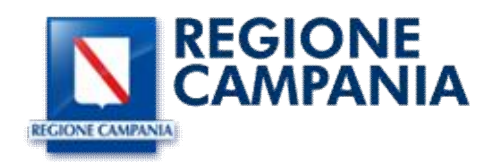

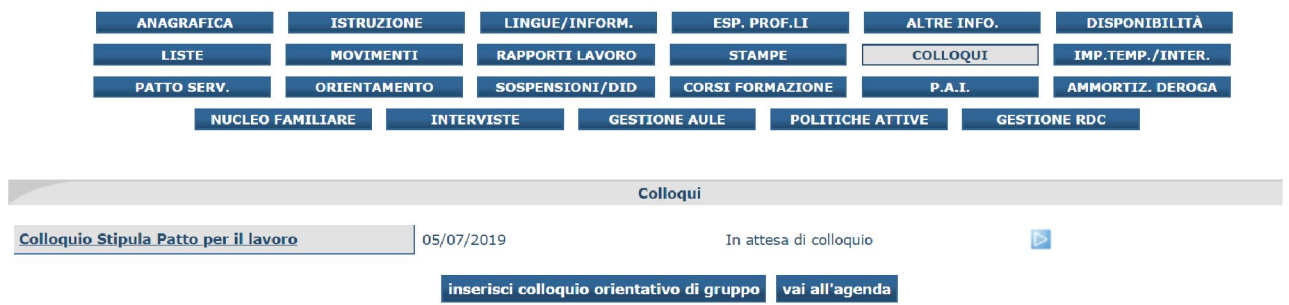

Fintanto che il Colloquio Stipula Patto per il lavoro è in stato *In attesa di colloquio*, eventuali nuove registrazioni di convocazioni da Lista adesioni RDC o da Gestione RDC andrà ad aggiornare automaticamente il colloquio relativo.

Per la stipula del patto per il lavoro le persone sono convocate al centro per l'impiego competente (nel cui bacino insista il luogo di residenza dell'interessato) ai fini del primo appuntamento e della stipula del patto per il lavoro.

Le persone che hanno in essere un patto di servizio saranno convocate ugualmente allo scopo di stipulare il patto per il lavoro ed essere informati circa gli obblighi. I beneficiari di RdC che, dalla data di entrata in vigore del decreto legge 4/2019 hanno già stipulato un patto di servizio, non dovranno essere riconvocati per la stipula del patto di servizio/lavoro.

Le persone che hanno già in essere misure di politica attiva del lavoro continueranno a partecipare alle misure medesime, senza modificare il proprio percorso di inserimento professionale e conservano il diritto al beneficio. Le stesse saranno convocate dal CPI entro 30 gg dalla data di conclusione della misura di politica attiva in corso.

# 3 Primo appuntamento e gestione delle adesioni RDC

A seguito della presentazione del cittadino alla convocazione per la stipula del patto è possibile accedere alla gestione del RDC dalla Lista delle adesioni oppure richiamando semplicemente l'anagrafica cittadino presente sul SIL e accedendo al pulsante dedicato GESTIONE RDC e alla funzionalità evidenziata nell'immagine sottostante.

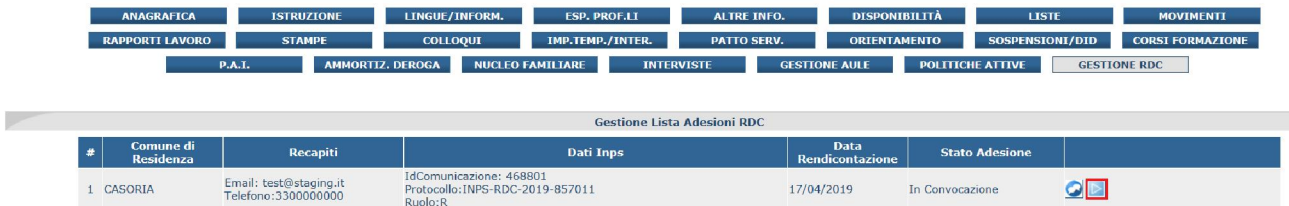

E' necessario verificare la presenza di una DID attiva o in caso contrario consentire il rilascio della Dichiarazione di immediata disponibilità raccogliendo tutte le informazioni utili per il calcolo della profilazione quantitativa.

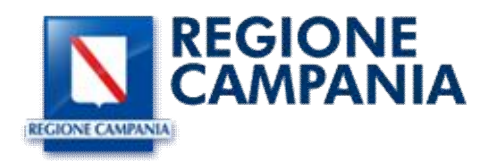

Successivamente è possibile accedere nella nuova sezione denominata "Gestione RDC" presente nell'anagrafica cittadino dove vengono riepilogati i dati per l'invio della politica attiva RC1:

- Protocollo: dato precompilato e ricavato dalla domanda presentata all'Inps e ricevuti in cooperazione da Anpal
- Ruolo: dato precompilato e ricavato dalla domanda presentata all'Inps e ricevuti in cooperazione da Anpal
- ultimo stato INPS: dato precompilato e ricavato dalla domanda presentata all'Inps e ricevuti in cooperazione da Anpal
- Decorrenza beneficio: dato precompilato e ricavato dalla domanda presentata all'Inps e ricevuti in cooperazione da Anpal
- Data Domanda: dato precompilato e ricavato dalla domanda presentata all'Inps e ricevuti in cooperazione da Anpal
- Nucleo Familiare: è possibile visualizzare la Lista dei componenti del Nucleo Familiare
- Stato Adesione attuale: sezione precompilata con la data registrata del colloquio di stipula del patto
- Stati Adesione: unica sezione da compilare a cura dell'operatore cpi con la corretta valorizzazione dello stato dell'adesione che si intende aggiornare

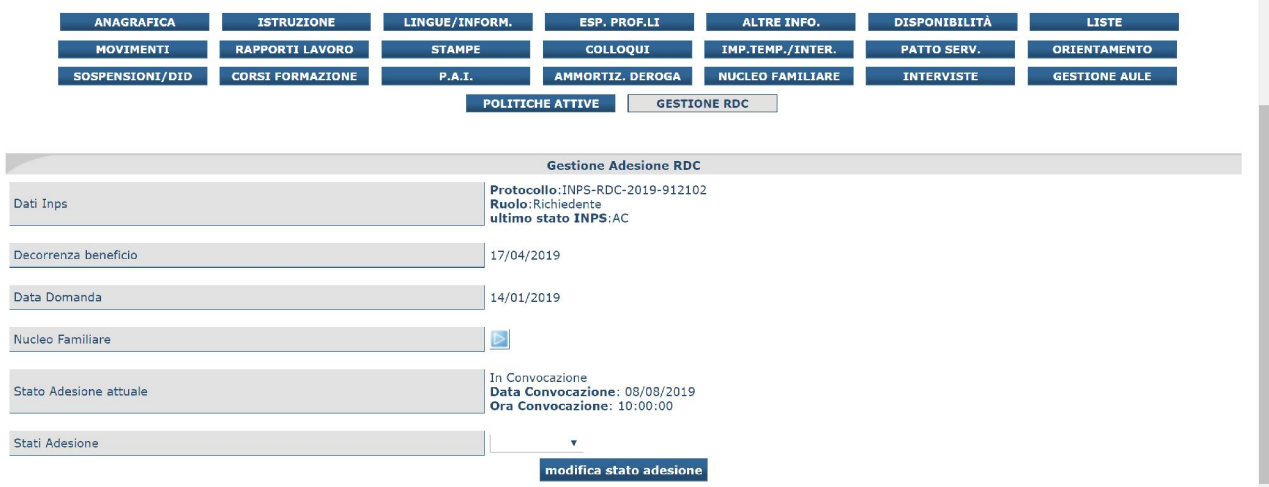

Gli stati gestibili a cura del CPI sono:

- Confermata: identifica la conferma della stipula di un Patto per il lavoro;
- Esclusa: identifica i casi per cui, a seguito di ulteriori controlli, si esclude il cittadino dagli obblighi di sottoscrizione di un Patto per il lavoro;
- Esonerata: identifica i casi per cui, si esonera temporaneamente il Cittadino dagli obblighi di sottoscrizione di un Patto per il lavoro;
- Trasformata: identifica i casi per cui si determina che il cittadino debba essere indirizzato verso altre politiche attive.

Dalla gestione dello stato dell'adesione è possibile visualizzare i componenti del nucleo familiare attraverso un servizio di ricostruzione del nucleo familiare sulla base del numero di protocollo INPS indicato nella domanda e il loro status generale.

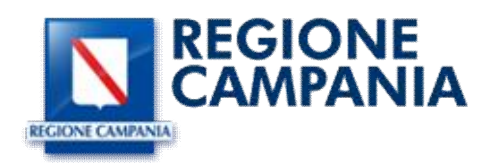

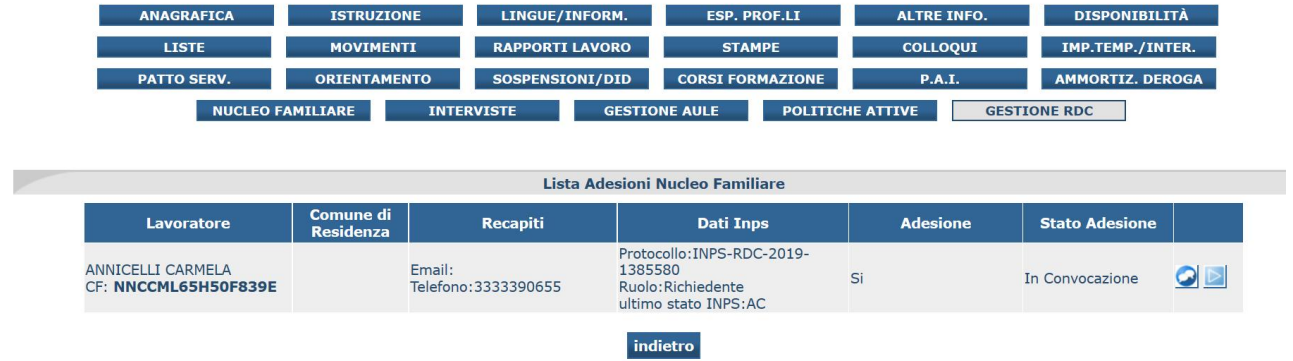

Questo permette di verificare le ragioni di esonero o di obbligo degli altri appartenenti al nucleo familiare attraverso la gestione dell'invio della politica RC1 anche per i componenti del nucleo. In caso di esonero il sistema permette anche la registrazione dei motivi di esonero previsti dalla normativa vigente.

### Sottoscrizione del "*Patto per il lavoro*"

Nella sezione dedicata alla Gestione del Reddito di Cittadinanza è presente attraverso la funzionalità di seguito evidenziata la sezione dedicata alla compilazione del Patto per il lavoro.

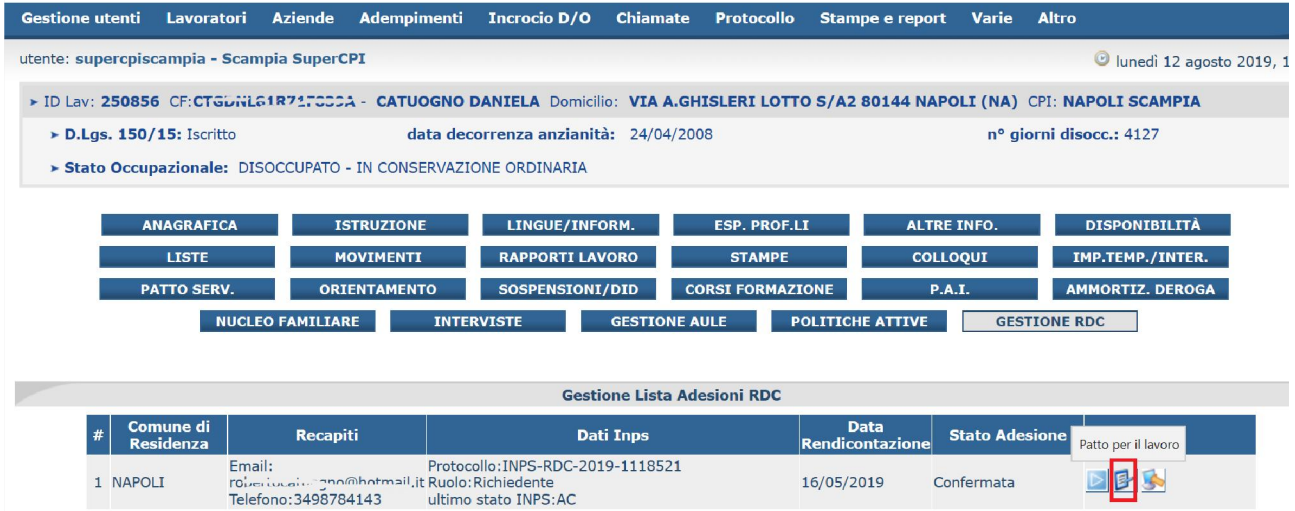

Accedendo alla sezione è possibile procedere alla visualizzazione dei dati relativi all'indirizzo e-mail e del cellulare già registrati precedentemente nella sezione Anagrafica del cittadino.

Nella compilazione sono presenti delle informazioni utili per definire il profilo del cittadino che possono essere evidenziate dall'operatore attraverso flags con la presenza per alcune di un campo note.

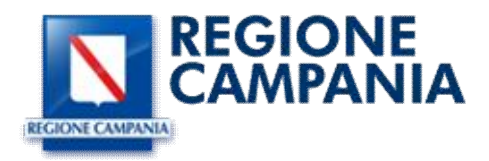

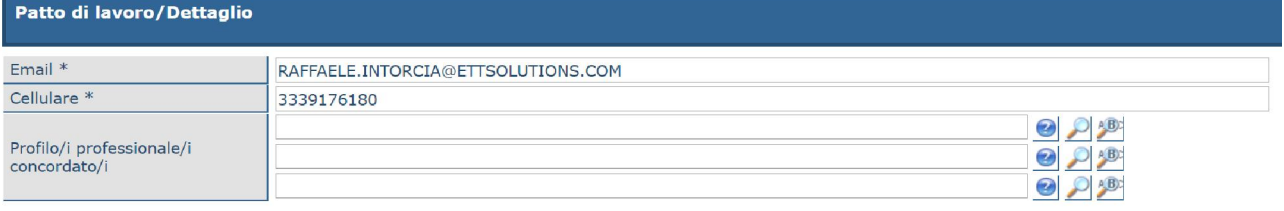

### Il beneficiario del Reddito di Cittadinanza (di seguito Rdc) ai sensi dell'art. 4, co. 5, 5-bis e 5-ter, d.l. n. 4/2019) si trova, altresì in una o più<br>delle seguenti condizioni

disoccupato non beneficiario di strumenti di sostegno al reddito

- disoccupato beneficiario di strumenti di sostegno al reddito
- Il lavoratore beneficiario di strumenti di sostegno al reddito in costanza di rapporto di lavoro
- Il lavoratore a rischio di disoccupazione
- REET (Not in Education Employment or Training)
- O persona iscritta al collocamento mirato
- appartenente alle categorie protette di cui alla I. 68/1999 e altre leggi speciali

#### Punti di forza, rilevati nel corso del colloquio

Ha un metodo per la ricerca del lavoro

- Dispone di un livello di autonomia e iniziativa
- Conosce il mercato del lavoro locale
- $\Box$  Conosce gli strumenti per la promozione della propria candidatura
- O Possiede un profilo professionale spendibile nel mercato del lavoro

 $A$ 

#### Aree di miglioramento, rilevate nel corso del colloquio

- Non ha un metodo per la ricerca del lavoro
- Non dispone di un livello di autonomia e iniziativa
- $\Box$  Non conosce il mercato del lavoro
- Non conosce gli strumenti per la promozione della propria candidatura
- Non possiede un profilo professionale spendibile nel mercato del lavoro
- Necessita di rafforzare le competenze professionali
- Altro

#### Vincoli, rilevati nel corso del colloquio

- Tempi e orari
- Condizioni e situazioni familiari (Accudimento e cura bambini e anziani, ecc.)
- Mobilità (distanza, autonomia negli spostamenti, assenza di mezzo di trasporto personale, ecc.)
- Appartenenza ad una categoria particolare di lavoratore (limitazioni fisiche)
- Altro

#### Disponibilità, rilevate nel corso del colloquio

Disponibile a partecipare a sessioni formative sul rafforzamento ricerca attiva

- Disponibile a spostamenti
- Disponibile tempo parziale
- Disponibile a turnazioni

 $A$ 

Nella parte finale della sezione è possibile registrare la Misura proposta da parte del CPI, il calendario dei contatti previsti con il responsabile delle attività ed infine ulteriori comunicazioni/convocazioni previste da parte del CPI, inserendo i dati previsti dai campi e presenti e agendo sul pulsante

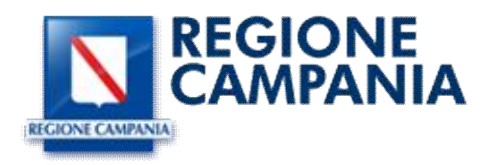

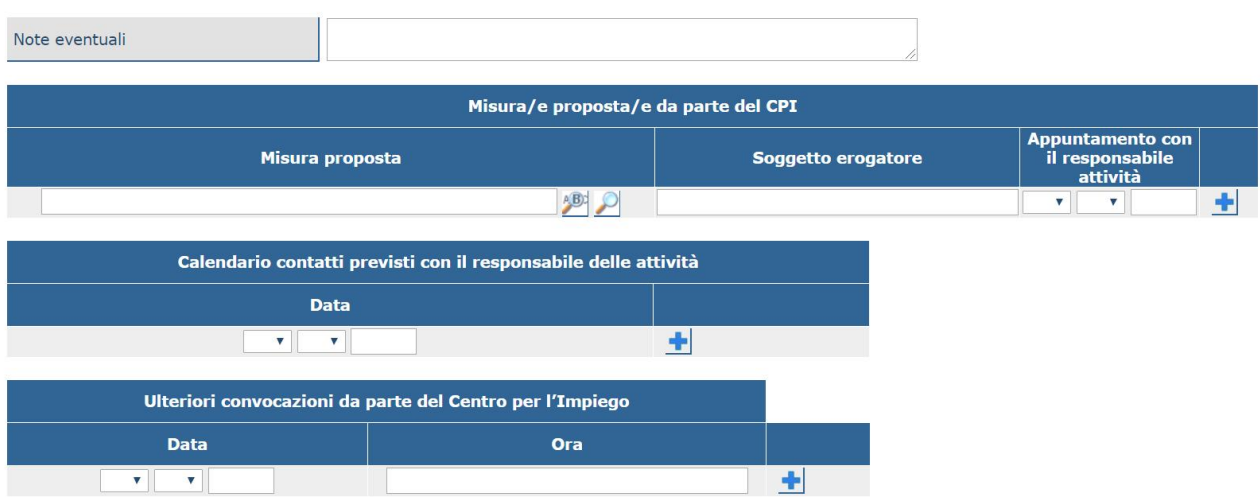

È possibile registrare più di un colloquio e tale appuntamento verrà registrato in automatico dal sistema nella sezione colloqui dell'anagrafica cittadino con la tipologia di colloquio "*Convocazione RDC*".

Al termine della compilazione è possibile stampare il patto per il lavoro con tutte le informazioni inserite in formato pdf per procedere alla firma del documento attraverso l'utilizzo delle tavolette grafiche in dotazione presso ogni CPI.

Alla firma del documento, lo stesso potrà essere inviato via email all'utente che avrà a disposizione una casella di posta elettronica attiva e allegato sul sistema nella sezione corrispondente al Patto per renderlo visibile al cittadino nell'area riservata di cliclavoro Campania.

Come ricevuta per l'utente che necessiti di un documento cartaceo è resa disponibile una ricevuta sintetica di sottoscrizione del patto per il lavoro da rilasciare come comprova all'utente, disponibile nella sezione "Stampe" dell'anagrafica cittadino.

### 4 Regime sanzionatorio

Tutti i provvedimenti sanzionatori sono assunti dall'INPS a cui compete la liquidazione e gestione dell'RDC. Ai CPI spetta l'obbligo di comunicazione dei comportamenti che possano far scattare un comportamento sanzionatorio, ovvero:

- Mancata accettazione delle offerte di lavoro congrue. È disposta la decadenza dall'RDC nel caso il beneficiario non accetti almeno una di tre offerte di lavoro congrue segnalate dal servizio per l'impiego o in caso di rinnovo RDC non accetta la prima offerta congrua utile.
- Mancata effettuazione della DID o mancata sottoscrizione del patto per il lavoro. Comportano la decadenza dal RDC ed il CPI dovrà comunicare il rifiuto da parte delle persone tenute alla stipula del patto di servizio e convocate presso il CPI.
- La mancata partecipazione alle iniziative di carattere formativo o di riqualificazione o ad altra iniziativa di politica attiva o di attivazione comporta la decadenza dal RDC.
- Rifiuto di aderire a progetti di utilità collettiva del comune di residenza comporta la decadenza dal RDC

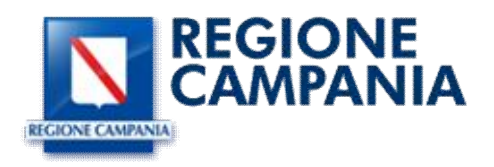

- Mancata presentazione alle convocazioni. Nel caso che solo uno dei componenti del nucleo familiare tenuto alla stipula del patto di servizio non si presenti, in assenza di giustificato motivo, alle convocazioni del CPI si applicano le seguenti sanzioni:
	- o La decurtazione di una mensilità del beneficio economico in caso di prima mancata presentazione;
	- o La decurtazione di due mensilità alla seconda mancata presentazione;
	- o La decadenza dalla prestazione, in caso di ulteriore mancata presentazione.
- Mancata presentazione alle iniziative di orientamento. Nel caso di mancata partecipazione, in assenza di giustificato motivo, anche di un solo componente del nucleo familiare si applicano le seguenti sanzioni:
	- o La decurtazione di due mensilità alla prima mancata presentazione;
	- o La decadenza dalla prestazione, in caso di ulteriore mancata presentazione.

Nelle more dell'attivazione da parte di Anpal dei servizi di cooperazione applicativa inerenti il regime di condizionalità, i dati che concorrono alla comunicazione di un evento che determina un comportamento sanzionatorio, in modalità transitoria e fino alla realizzazione del servizio, saranno inviati tramite file su un'area dedicata e protetta mediante SFTP.

Il servizio richiederà le seguenti informazioni:

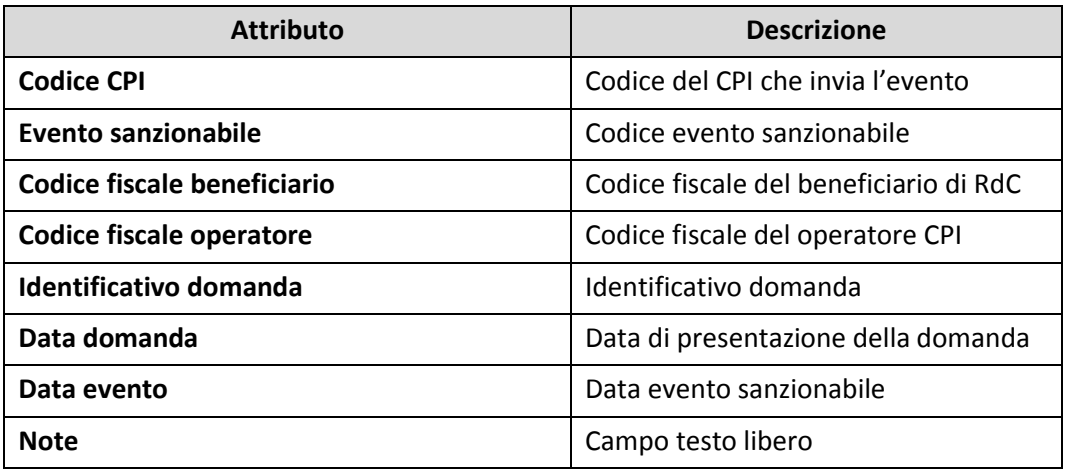

Gli eventi sanzionabili seguono le seguenti classificazioni:

- X01 Mancato rilascio DID
- X02 Mancata sottoscrizione del patto per il lavoro
- X03 Mancata sottoscrizione del PRI
- X04 Mancata partecipazione alle iniziative di politica
- X05 Mancata partecipazione a progetti di utilità sociale
- X06 Mancata presentazione alle convocazioni per Patto per il lavoro
- X07 Mancata presentazione alle iniziative di orientamento
- X08 Mancata accettazione di offerte di lavoro congrue RdC
- X09 Mancata accettazione di offerte di lavoro congrue AdRdC
- X10 Rifiuto di offerta congrua in caso di rinnovo del beneficio RdC
- X11 Mancata accettazione di offerta di lavoro congrua per NASPI

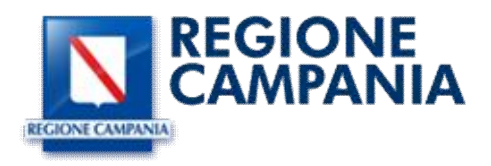

### VERIFICA DEL GIUSTIFICATO MOTIVO

La mancata partecipazione agli incontri e alle attività concordate si intende giustificata se dovuta ad uno dei seguenti motivi:

- Documentato stato di malattia o infortunio;
- Servizio civile o di leva o richiamo alle armi;
- Stato di gravidanza, per i periodi di astensione previsti dalla legge;
- Citazioni in tribunale, a qualsiasi titolo, dietro esibizione dell'ordine di comparire da parte del magistrato;
- Grazi motivi familiari documentati e/o certificati;
- Casi di limitazione legale della mobilità personale;
- Ogni altro comprovato impedimento oggettivo e/o causa di forza maggiore, cioè ogni fatto o circostanza che impedisca al soggetto di presentarsi presso gli uffici, senza possibilità di alcuna valutazione di carattere oggettivo o discrezionale da parte di quest'ultimo.

Tali ipotesi di giustificato motivo devono essere comunicate e documentate, di regola, entro la data e l'ora stabiliti per l'appuntamento/attività e comunque entro e non oltre il giorno successivo alla data prevista.